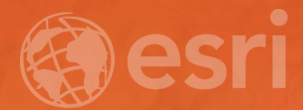

# High Performance Batch Geocoding

Bruce Harold bharold@esri.com

Victor Bhattacharyya vbhattacharyya@esri.com

#### Batch Geocoding

Finding Locations From Descriptions

- Public and private organizations depend on geocoding
- Addresses hard to control as a data type
- Spatial enablement of data often comes late in the data lineage
- ArcGIS supports Batch Geocoding in this situation
	- Core geoprocessing tool with local or service based locators
	- Publication of portal items
	- Esri premium Apps (Insights for ArcGIS, Maps for Office)
	- Custom Apps or geoprocessing tools calling the REST API
	- Partner apps calling the REST API

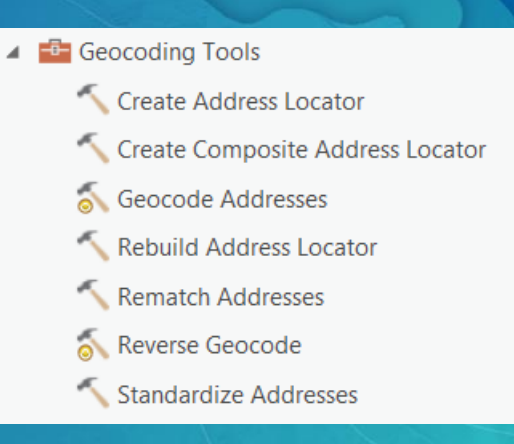

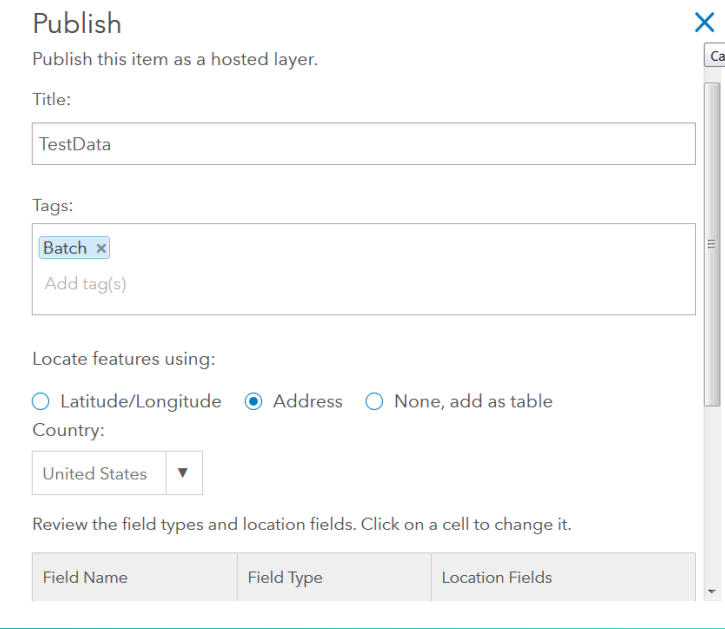

# Ways to Batch Geocode

**Victor** 

## Geocode Addresses

Core Geoprocessing

- Table Input
	- CSV, XLSX, GDB tables
- Locator
	- Local and Server locators
- Pro has better performance than ArcMap
	- Memory headroom
	- Can use > 2GB data cache

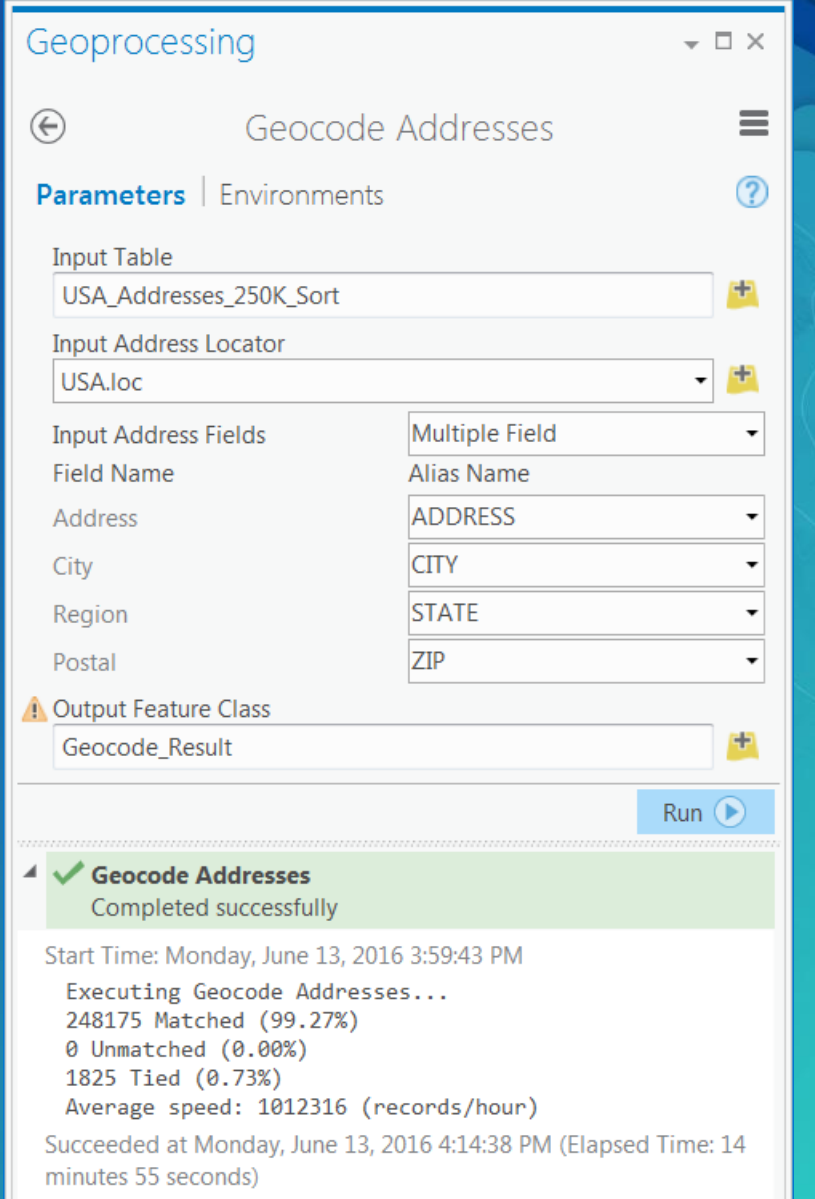

## ArcGIS Online Batch Geocoding

Create Item Content

- Interactive Workflow
	- Add CSV Layer to Web Map
	- Limited to 1000 Features
	- Can be saved as a feature service
- Add Item & Publish Workflow
	- Upload CSV Item
	- Publish immediately or later
	- Unlimited Feature Count
	- …Web Map displays 1000 only - …ArcGIS Pro displays any number

#### **Add CSV Layer**

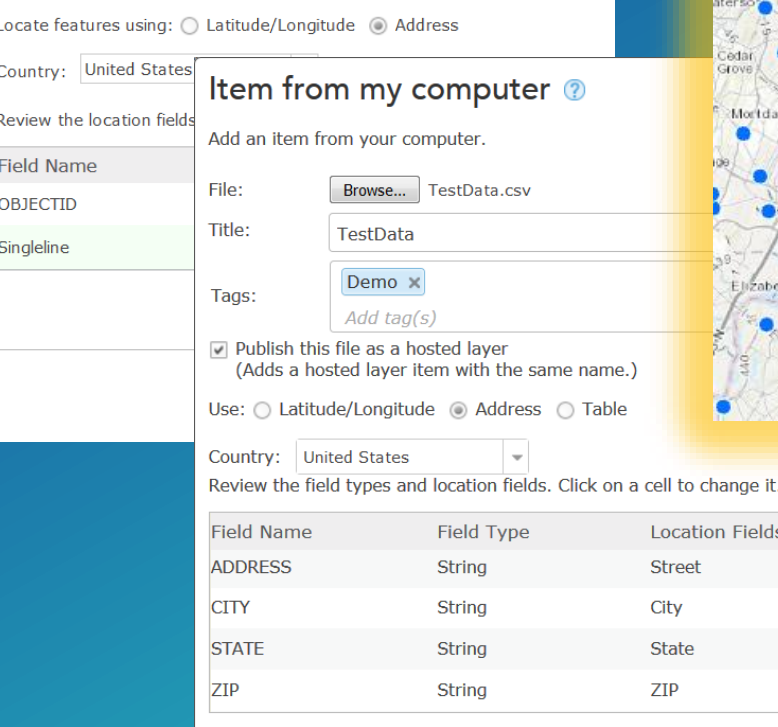

Time Zone: (GMT 0:00) UTC

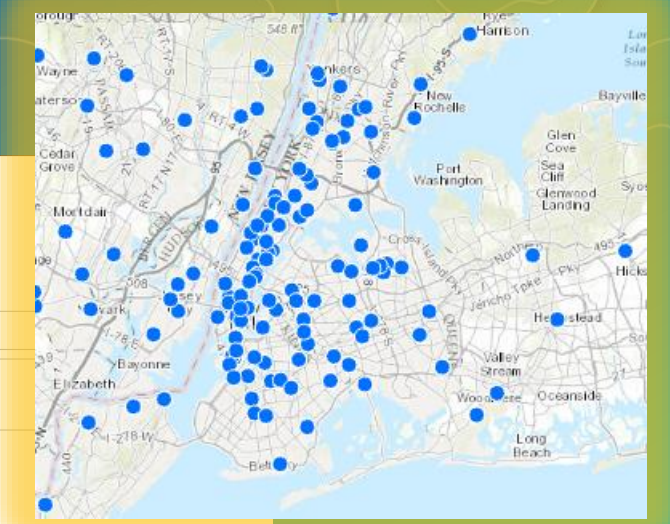

 $-$  (?) **CANCEL ADD ITEM** 

ation Fields

 $\times$ 

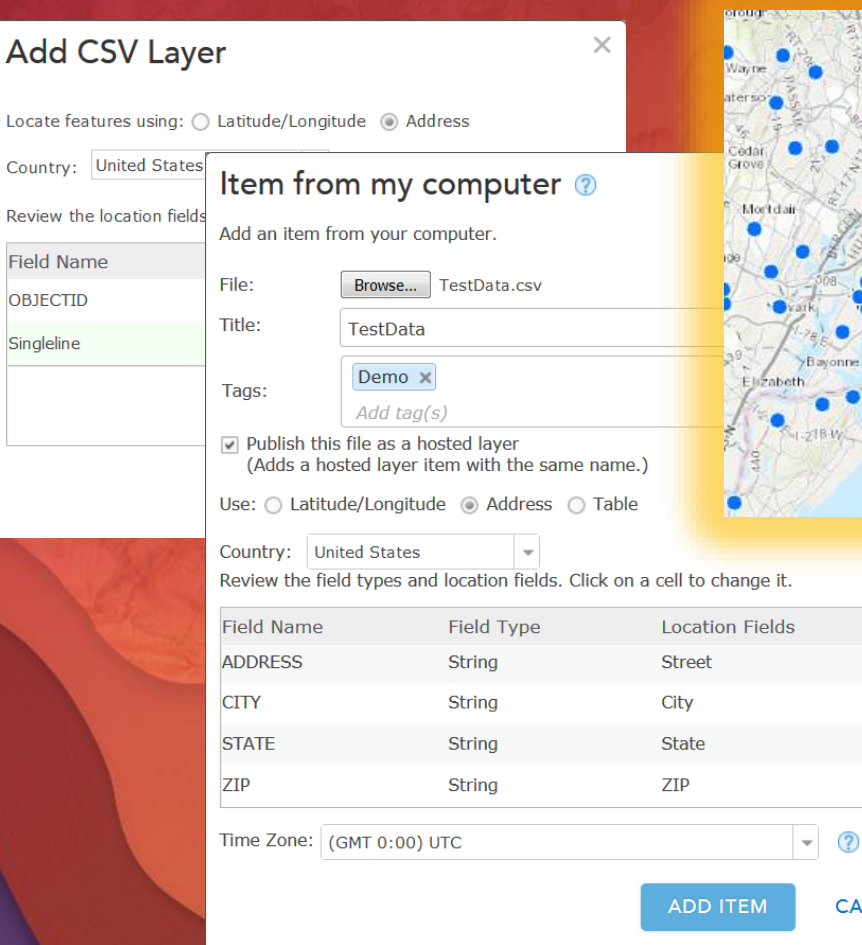

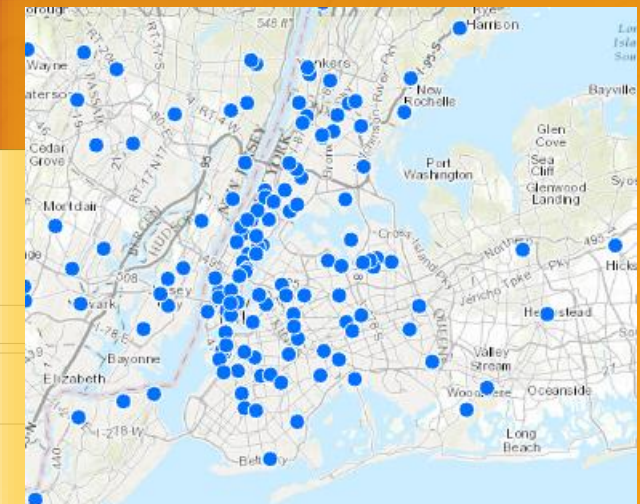

**CANCEL** 

# County: United States | Item from my computer ©<br>Review the location field<br>
Field Name<br>
Singleine<br>
The: Election from your computer.<br>
The: Election from your computer.<br>
The: Election from your computer.<br>
The: Election from Batch Geocoding

CSV to Layer

#### Maps for Office Microsoft Excel

- Spreadsheet to Map
- Slides
- Analysis

Data

\$B\$1:\$E\$4001

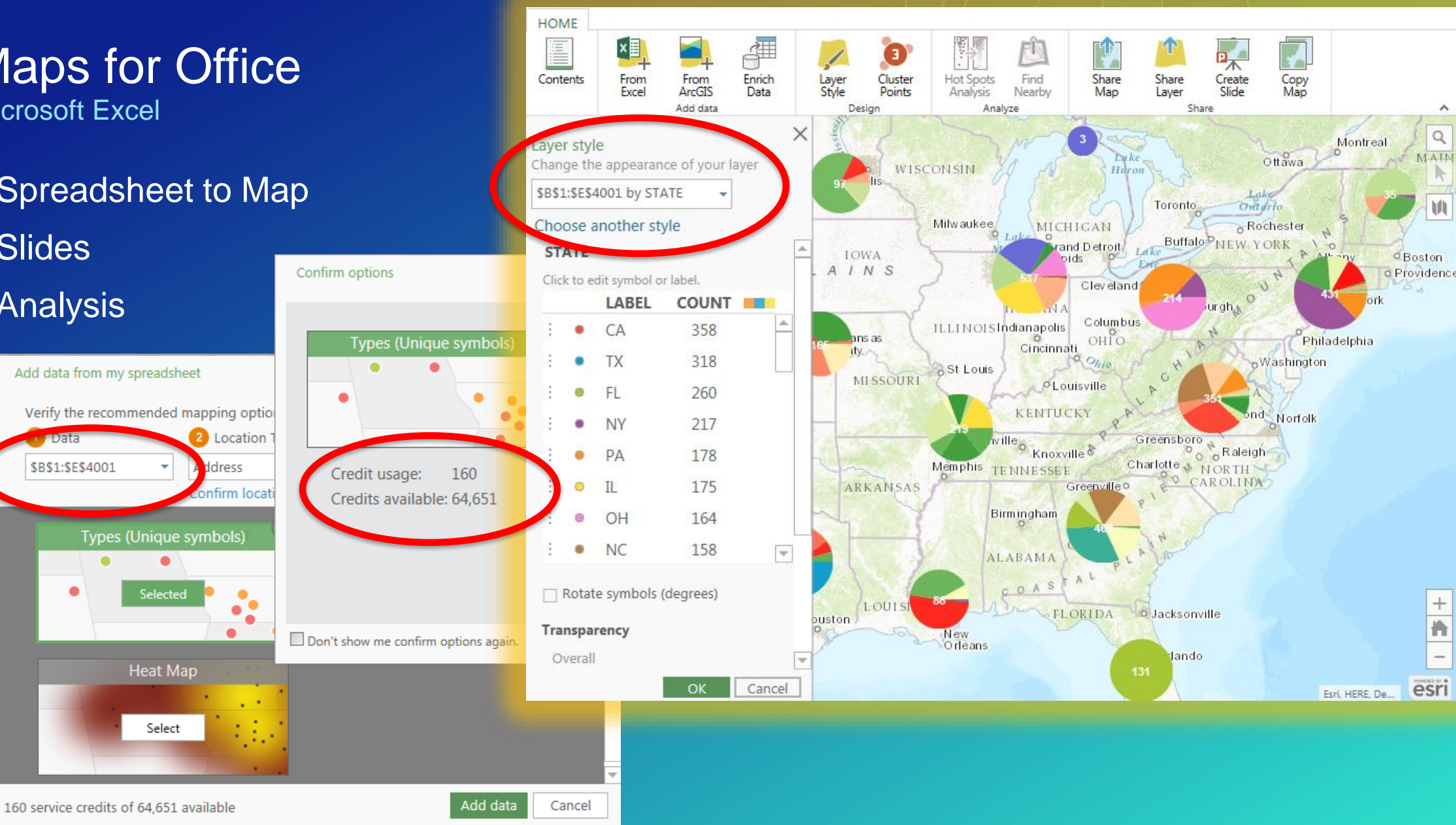

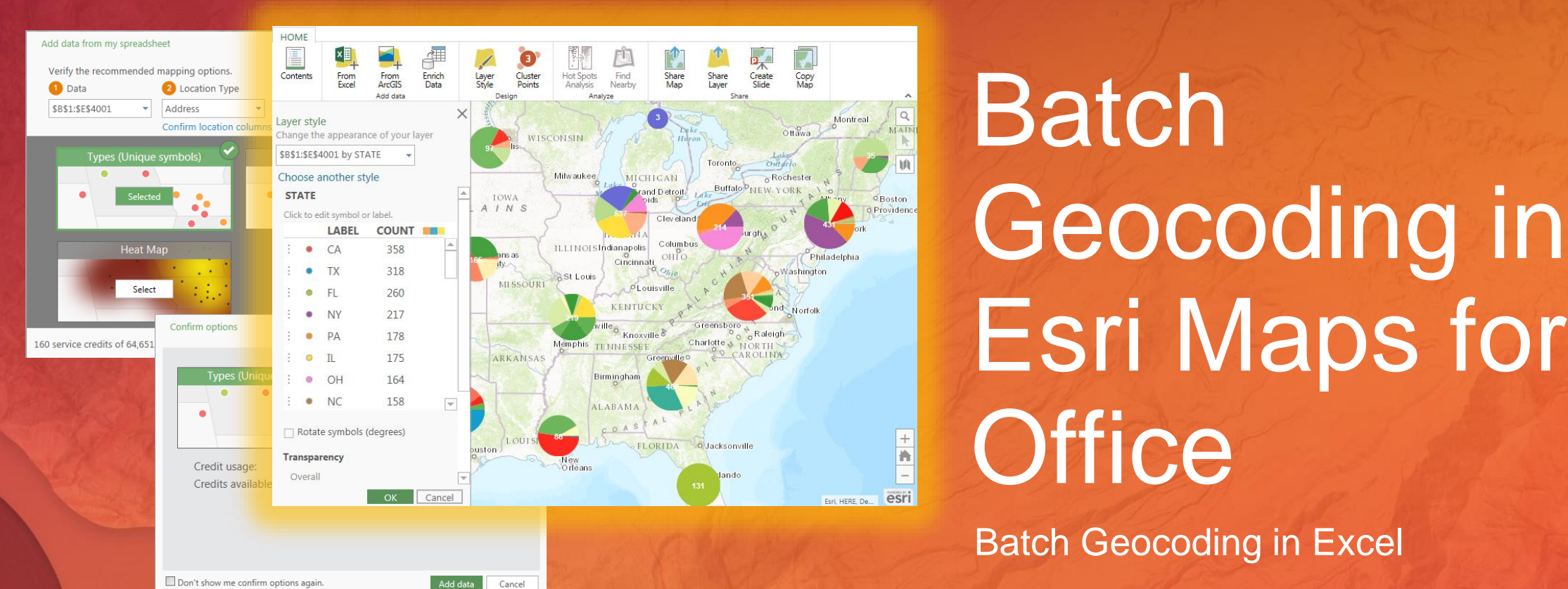

# Batch Geocoding in Esri Maps for **Office**

Batch Geocoding in Excel

# Core Geoprocessing

Geocode Addresses

**Bruce** 

## How Does It Work In Pro?

**Geocoding** 

- Pro ships with default locators
	- XY provider for coordinate and grid handling
	- Esri World Geocoder (requires internet)
- Locate pane defines available locators
	- Add more to your project
- Build your own locators
	- Locators built in Pro *or* Desktop 10.x work
- 64bit memory headroom improves performance
- Future release will support World service Category filtering - Specify the *type* of address or feature found

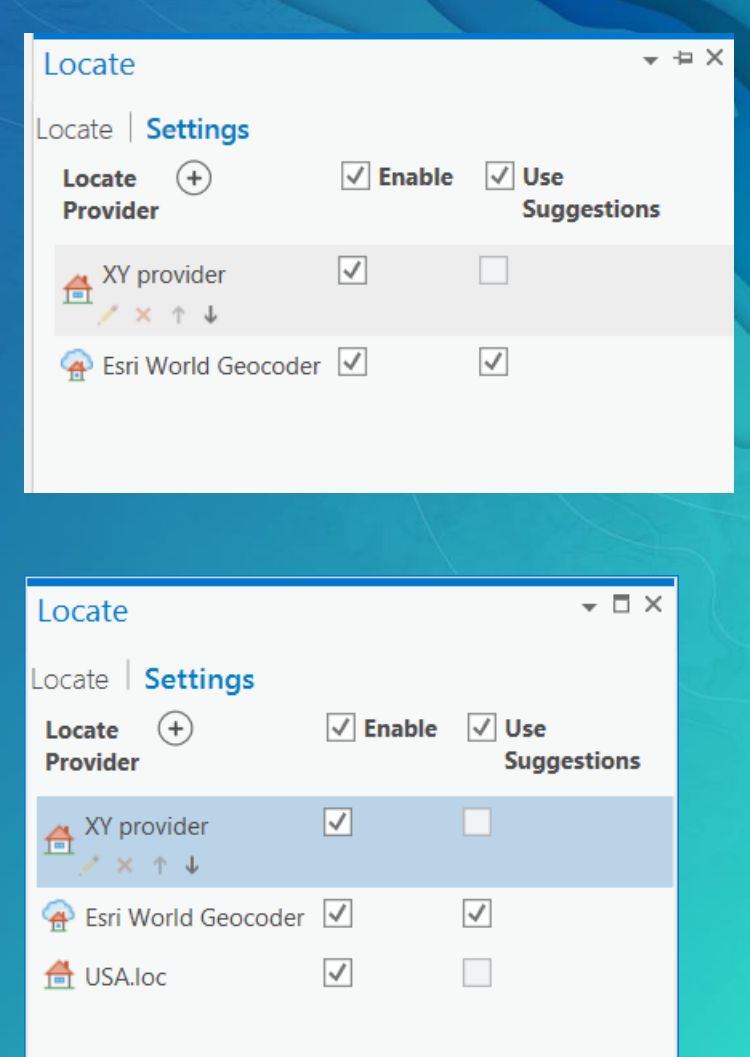

#### Your Data

**Tabular Presentation Affects Quality & Performance**

- Language doesn't matter
	- **[Esri Locators](https://developers.arcgis.com/rest/geocode/api-reference/geocode-coverage.htm) understand multiple languages and transliteration**
	- Build your locators in your language(s)
	- Languages should not be mixed *within a record - duplicate reference data per language*
- You don't always have control over data schema or quality
	- You can use any supported tabular format: CSV, Excel, dBase, Database…
	- Varying input fields can frustrate downstream Geoprocessing
	- Consider ETL work to get your data into consistent shape, it will live for a long time
- If your data allows, map fields to the Multiple Fields locator inputs
- If not, *make* a SingleLine field
	- AddressLine1, 2, 3 etc. concatenated with space separator
	- In Geoprocessing terms: Table to Table

#### **Your Data Singleline**

- Making a Singleline Field
	- You don't need a fancy ETL workflow
	- Use the Table to Table Geoprocessing tool

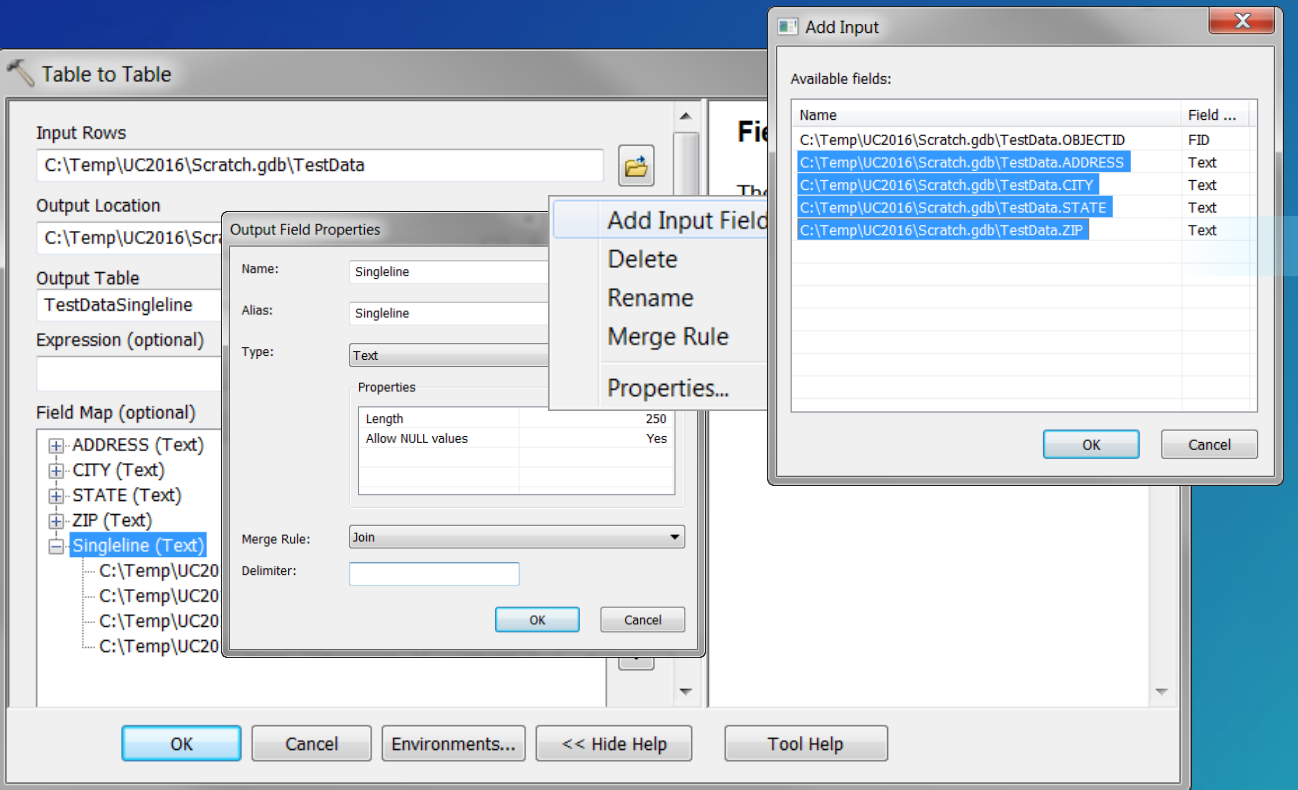

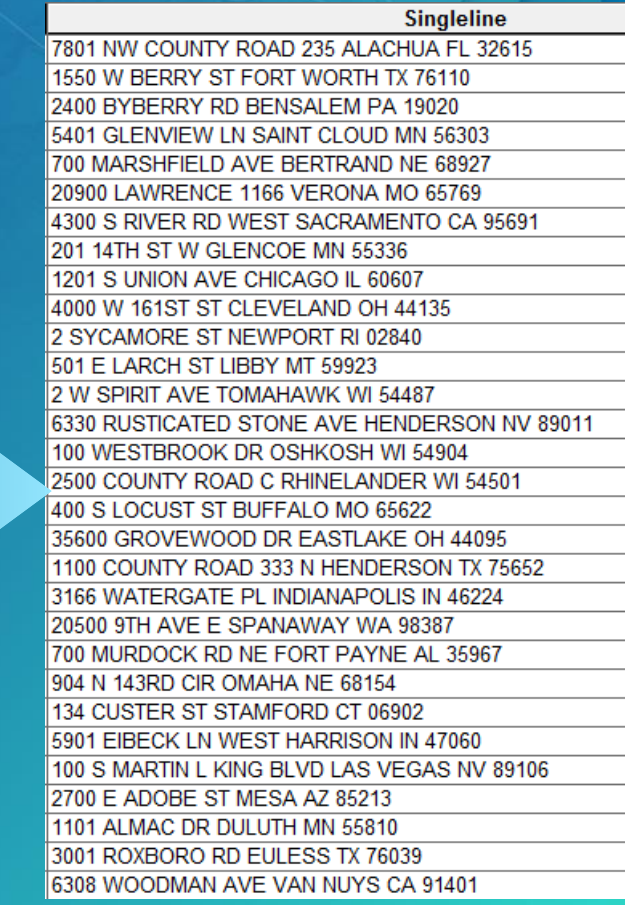

## Geocode Addresses

**Core Geoprocessing**

#### • Table Input

- …

- Views, Selections *not* honored
- Watch this when using ArcGIS Online
- Runtime Properties Are Used
	- Data Cache Memory
	- Thread Count
	- Match Score Threshold
	- Geometry from XY Display Fields
- Pro has better performance
	- Supports larger data cache than 10.x (>2GB)

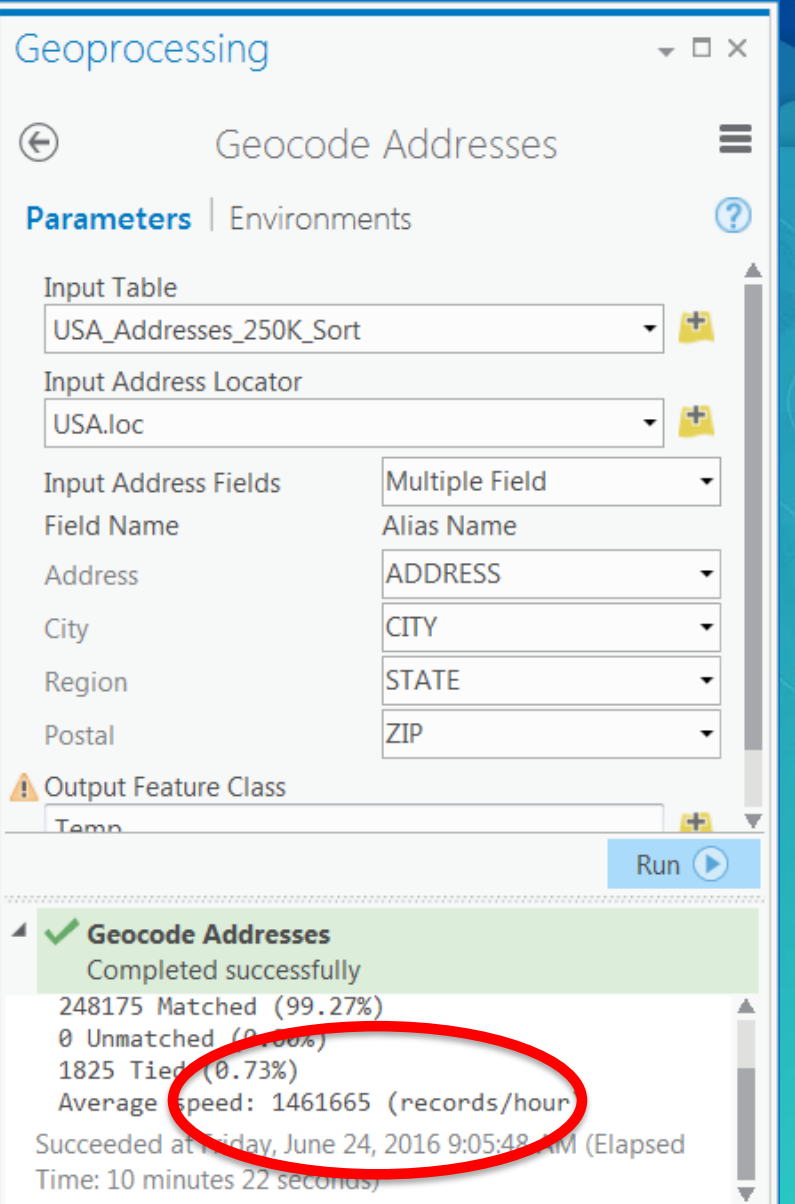

## **Core Geoprocessing Recommendations #1**

**Batch Geocoding With Local Locators**

- Use File Folder storage for locators
	- ArcGIS 10.4 deprecated Geodatabase storage
	- ArcGIS Pro *enforces* file folder storage
- Use Solid State Disk for Locators
- Specify Data Cache Size as large as practicable
	- Locator data is decompressed into RAM to this limit
	- Pro and Background Geoprocessing can use enough RAM to hold an entire locator
	- OR…
- Esri can supply completely uncompressed StreetMap locators on request
	- Faster startup, faster processing

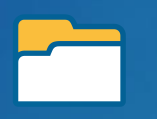

#### Core Geoprocessing Recommendations #2 **Leverage Threads**

- File-based locators can leverage available cores by means of threading
- Set Number of Threads to Auto for single locators
	- System will use one less thread than it sees CPU cores
- Composite locators can use multiple threads too
	- No Auto option, threading properties of member locators are ignored
	- Has to be enabled in the .LOC file that defines the composite
	- Spread the thread count amongst member locators by expected workload

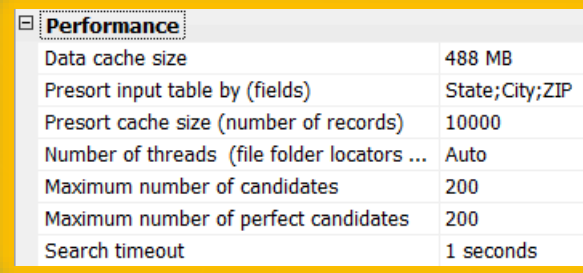

## Recommendation #3 - Sort Strategy

**Use the Locator Batch Presort Property**

- Locators are spatially organized and accessed
	- Descending spatial extents (State, City, ZIP)
- Batches are chunked behind the scenes
- If you mix zones per chunk it is expensive
- Sort your data by all zone fields

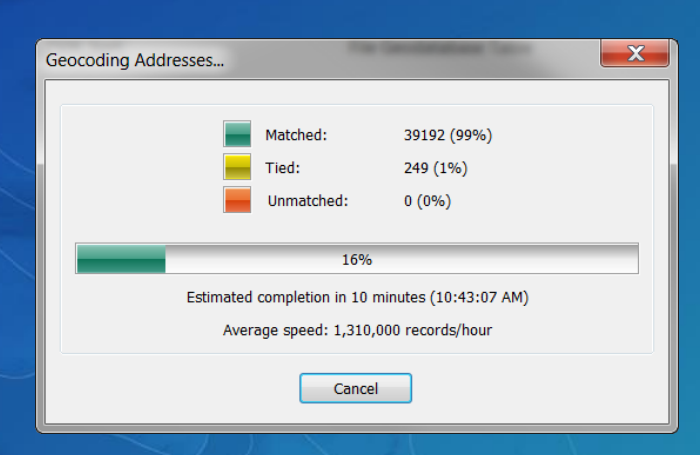

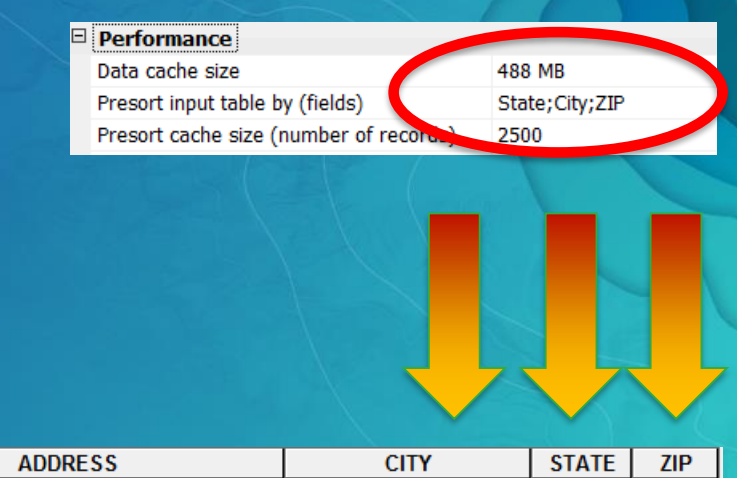

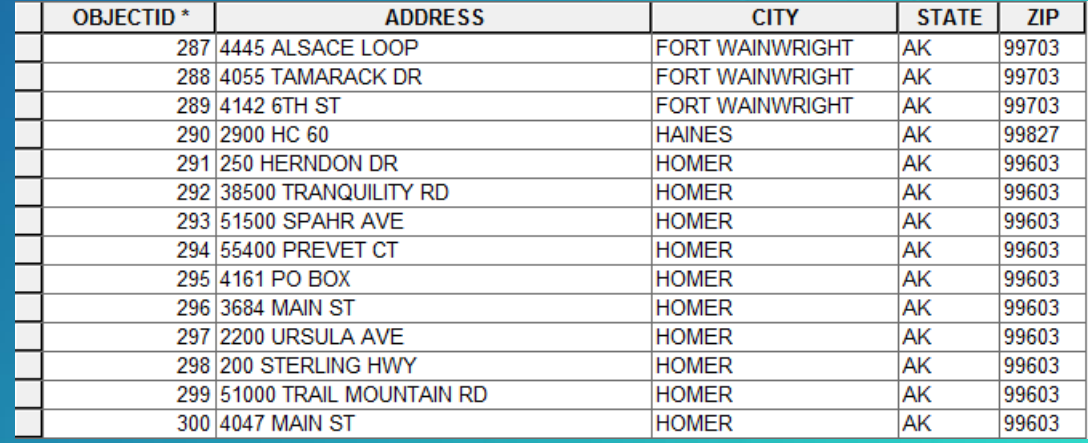

# How should Geocode Addresses Perform?

**Tuned Data and Locators**

- USA Composite, Tuned, 2GB Cache
- SSD, 8 Cores, 16GB RAM
- 1 Million USA Nationwide Rows
- Sorted Table, Multiple Fields
- Performance OK but 10.x decays 40%
	- Started out at 1.5M/hr
	- Pro better
- What is a good speedup strategy?
	- Embarrassingly parallel problem

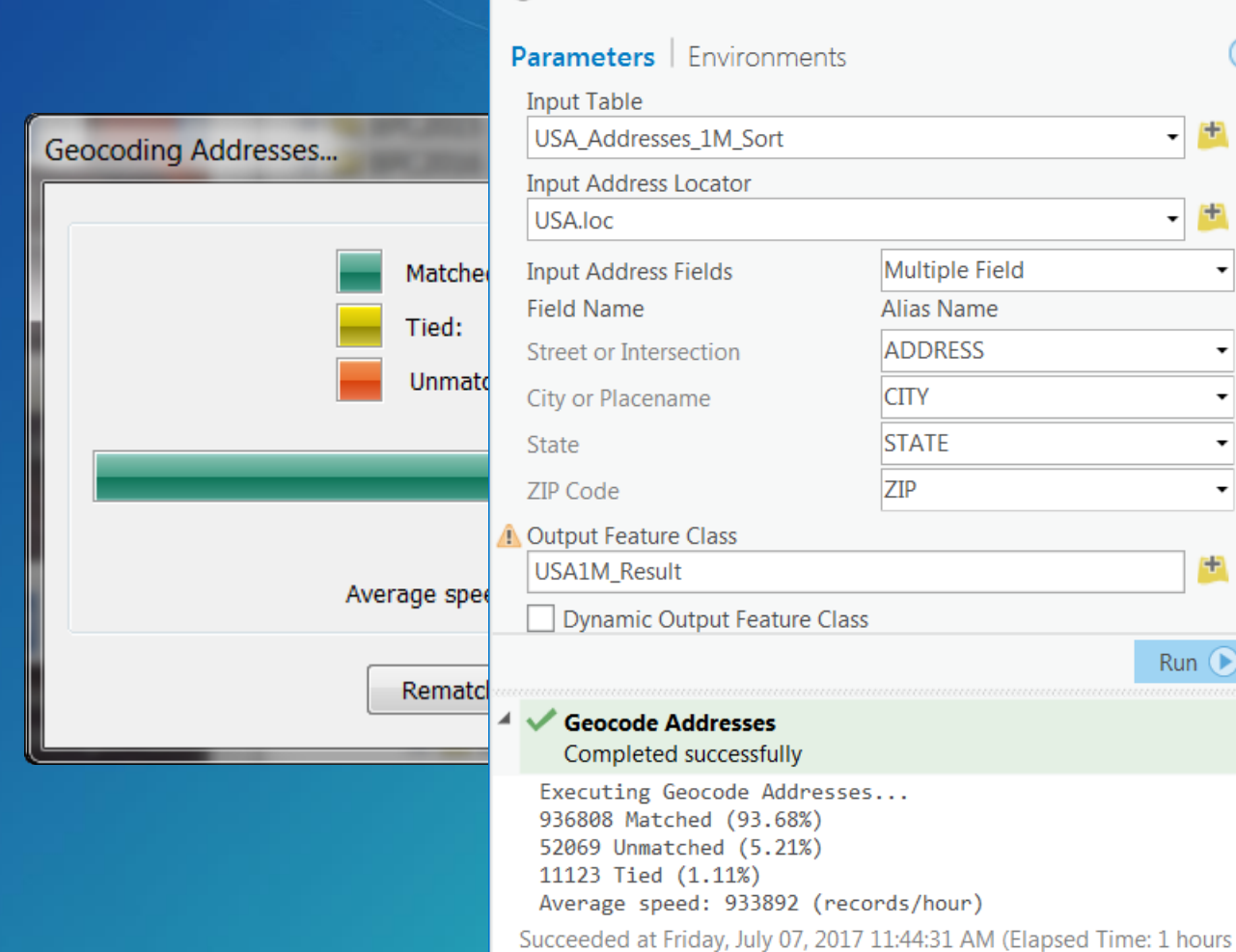

4 minutes 35 seconds)

Geoprocessing

Geocode Addresses

 $\odot$ 

 $\sim$   $\Box$   $\times$ 

 $\ddot{\phantom{0}}$ 

 $\ddot{\phantom{0}}$ 

 $\ddot{\phantom{0}}$ 

≡

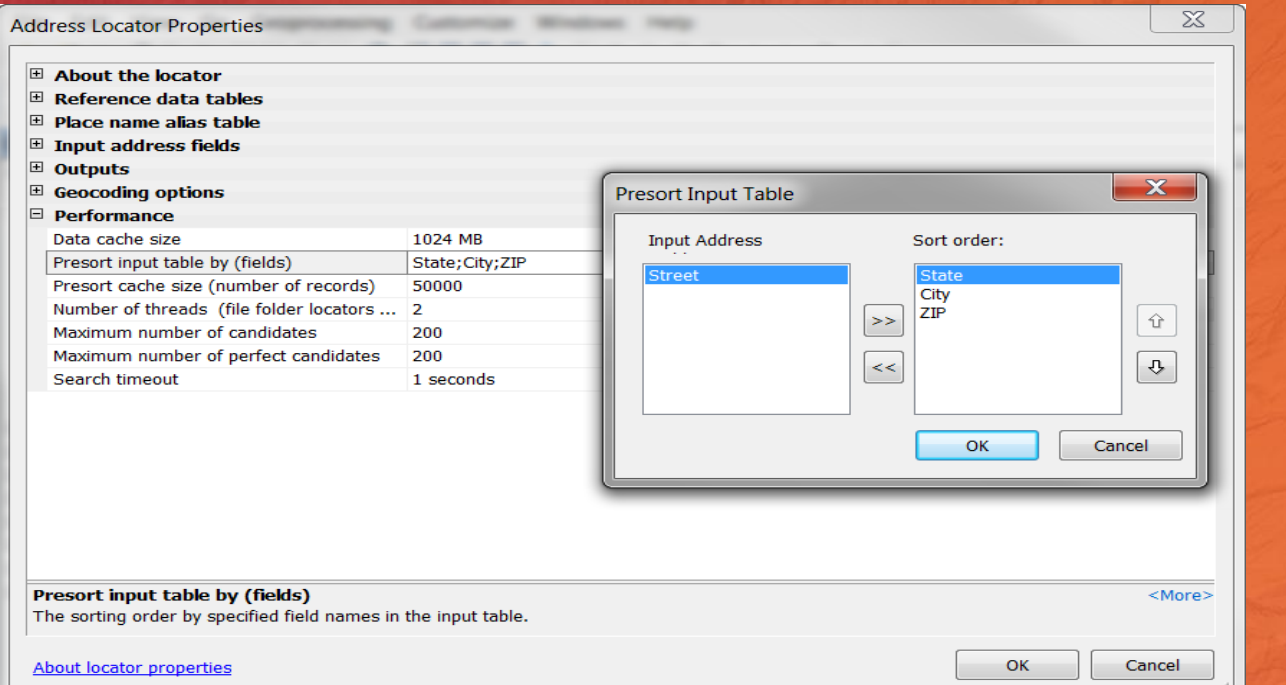

# Core Demo

Locator Properties Geocode Addresses

# Custom Geoprocessing

Splitting jobs or the machine

# Splitting Your Machine

**Chunk Geocoding Using Python's Subprocess Module**

- Master Script Tool
- Worker Script

Geocoding Addresses...

- Is this a good idea
- Demo and Discuss

Matched: Tied:

Unmatched:

Av rage speed: 500

Rematch

100

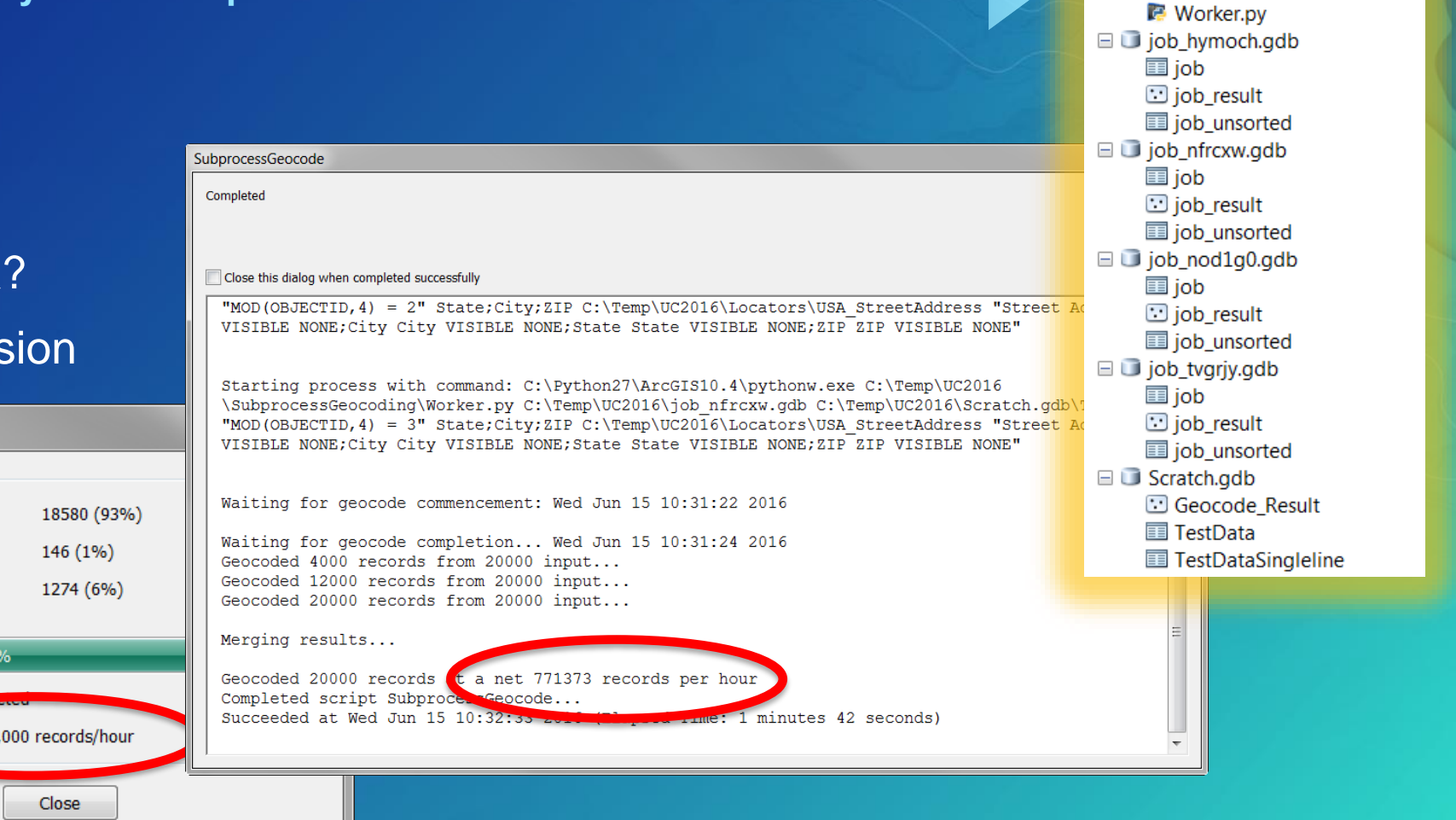

*Script tool creates workspaces, splits the job, runs concurrent geocoding and merges results*

□ SubprocessGeocoding □ SubprocessGeocode.tbx SubprocessGeocode SubprocessGeocode.py

#### **Splitting Jobs Concurrency**

- Multiprocessing Examples
	- Data Interoperability & ArcGIS Online
	- Custom Script Tool & Enterprise

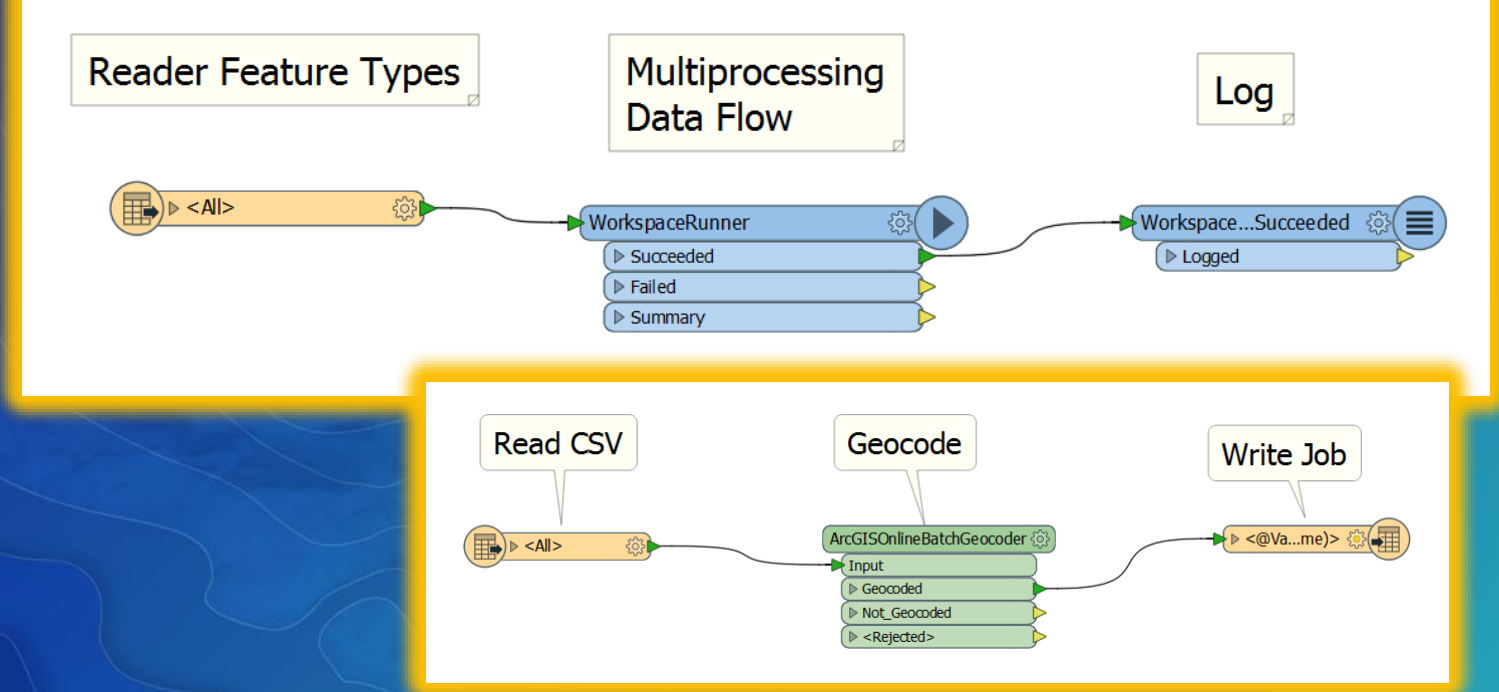

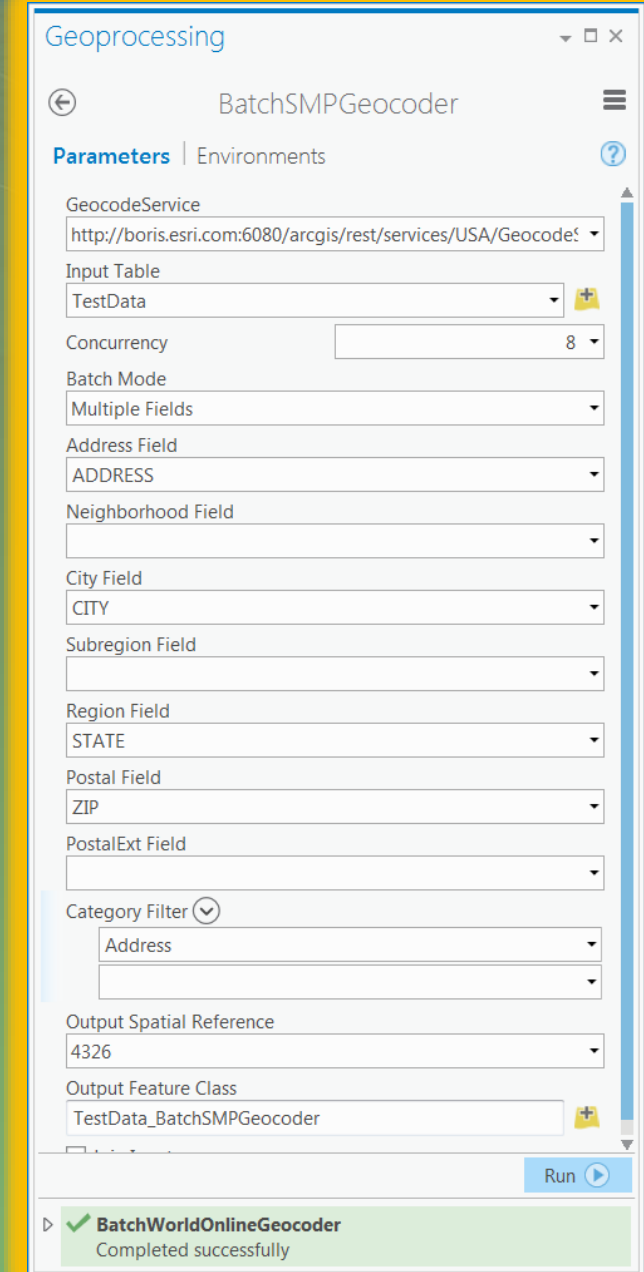

## Truly Parallelized Batch Geocoding

**Client-Server Architecture**

- ArcGIS Pro custom script tools
	- Python module concurrent.futures
- Leverage Geocode Server instances
	- REST API call geocodeAddresses
	- Server or Portal
	- **[StreetMap](http://www.arcgis.com/home/item.html?id=e57a7f9b15de428ea33c62e00bfb2332) Premium or World Geocoder for ArcGIS**
- Input is read in zone field sort order
- Chunks of 1000 rows sent
- Number of concurrent chunks = instance count
- Chunk processing interleaved
- Scales linearly with service instance count

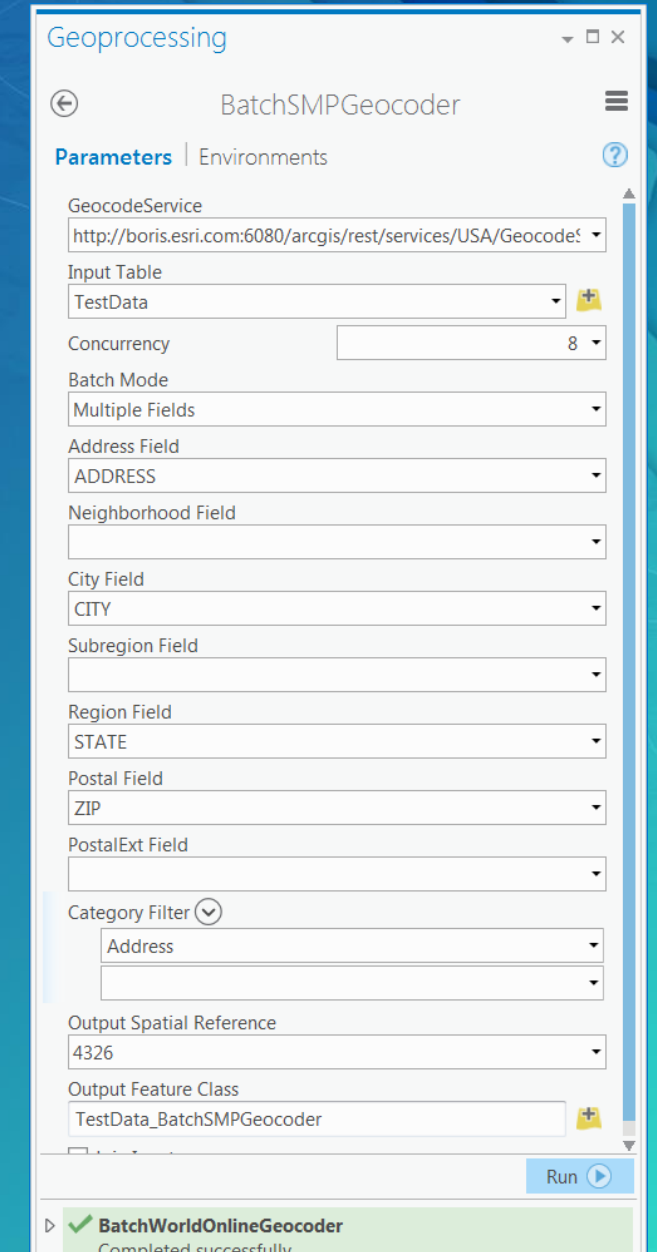

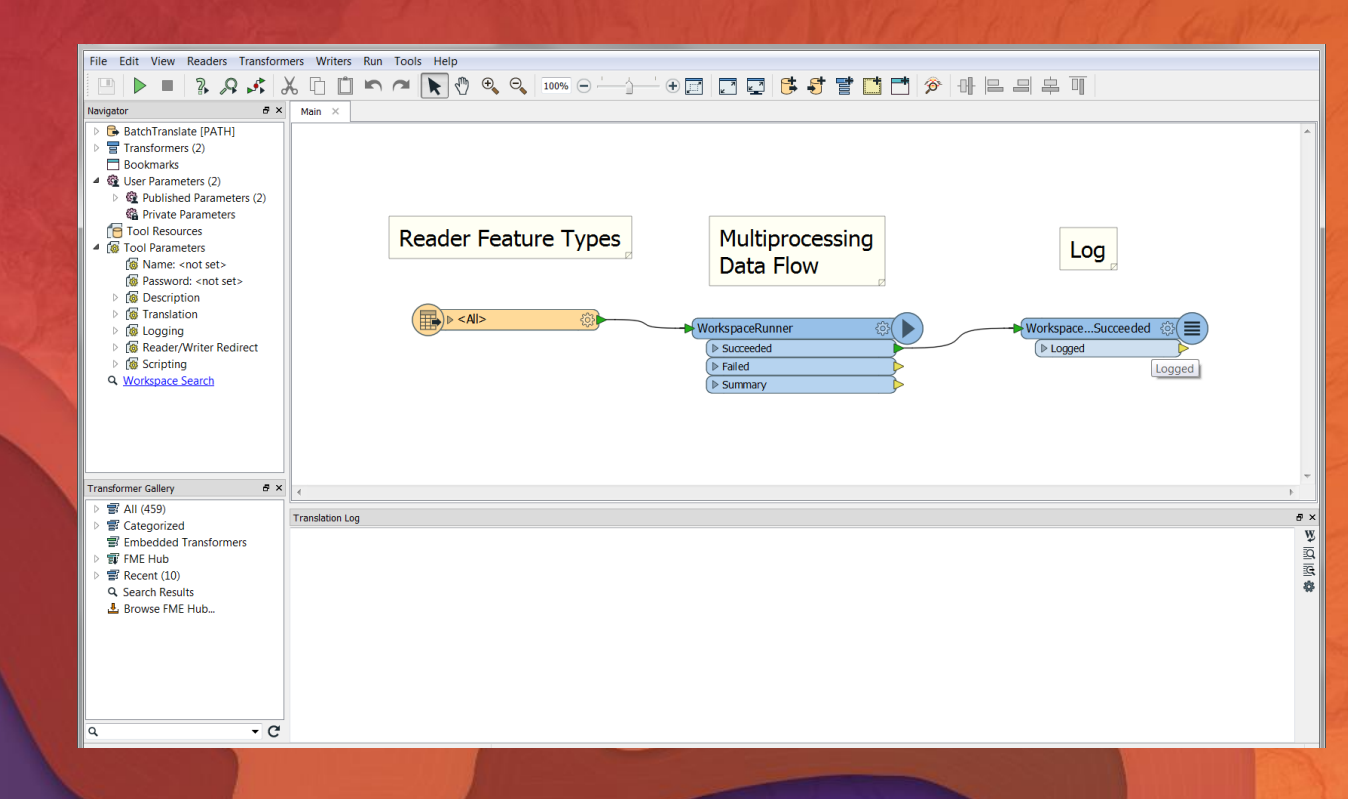

# Custom GP Demo

**Subprocesses** Data Interoperability Custom Script Tool

# Geocode Locations from Table

New at Enterprise 10.5.1

## Geocode Locations from Table

**On-Premises Map Viewer**

- A new Map Viewer Analysis tool for geocoding large tables located on your Portal
	- Recommended way to geocode large tables quickly
	- Returns all output fields from the geocoding service
- Works using geocoding services that are federated with your portal
	- Including Esri's' World Geocoding Service and Locator Services hosted by your organization

• Allows your administrator to optimize geocoding - Administrators can configure the system to deliver performance and manage load

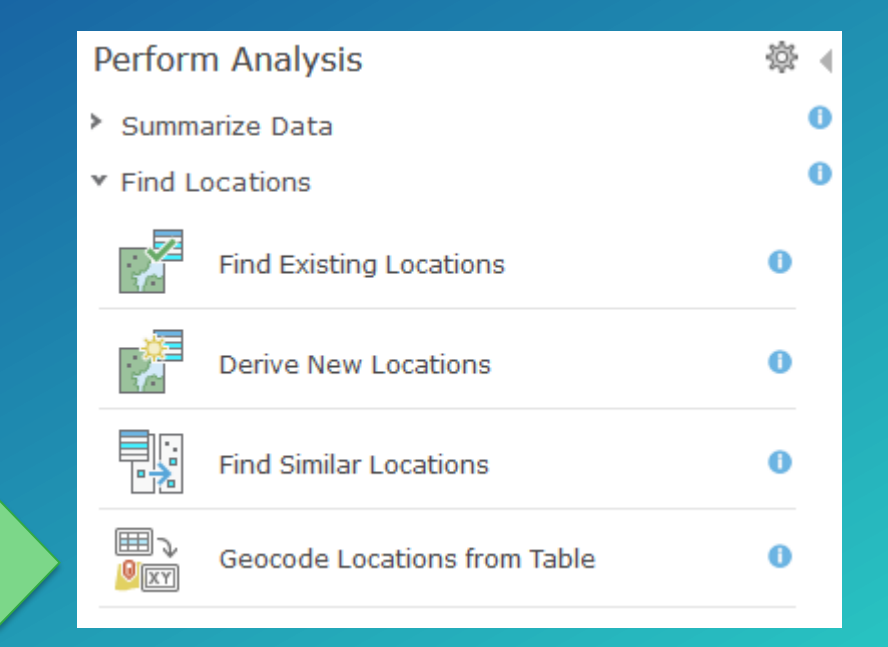

## Geocode Locations from Table

**Large Batch Geocoding in ArcGIS Enterprise**

- Supports multiple input formats
	- CSV
	- XLSX
	- Portal table
- Geocoding jobs run asynchronously in the background
- Supports multiple output formats and writes geocoding results to the portal - CSV
	- XLS
	- Feature Layer

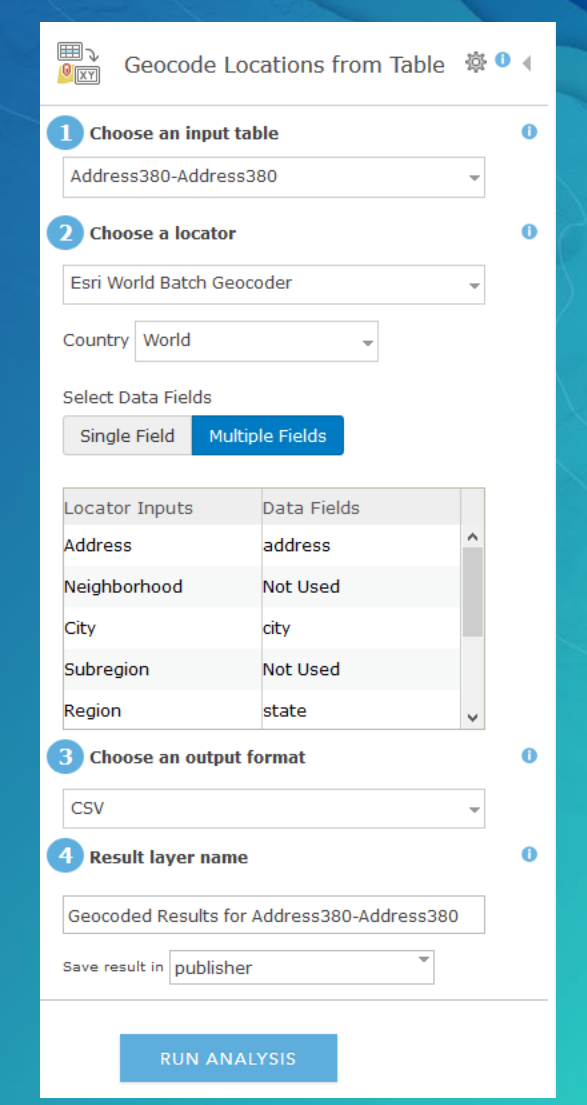

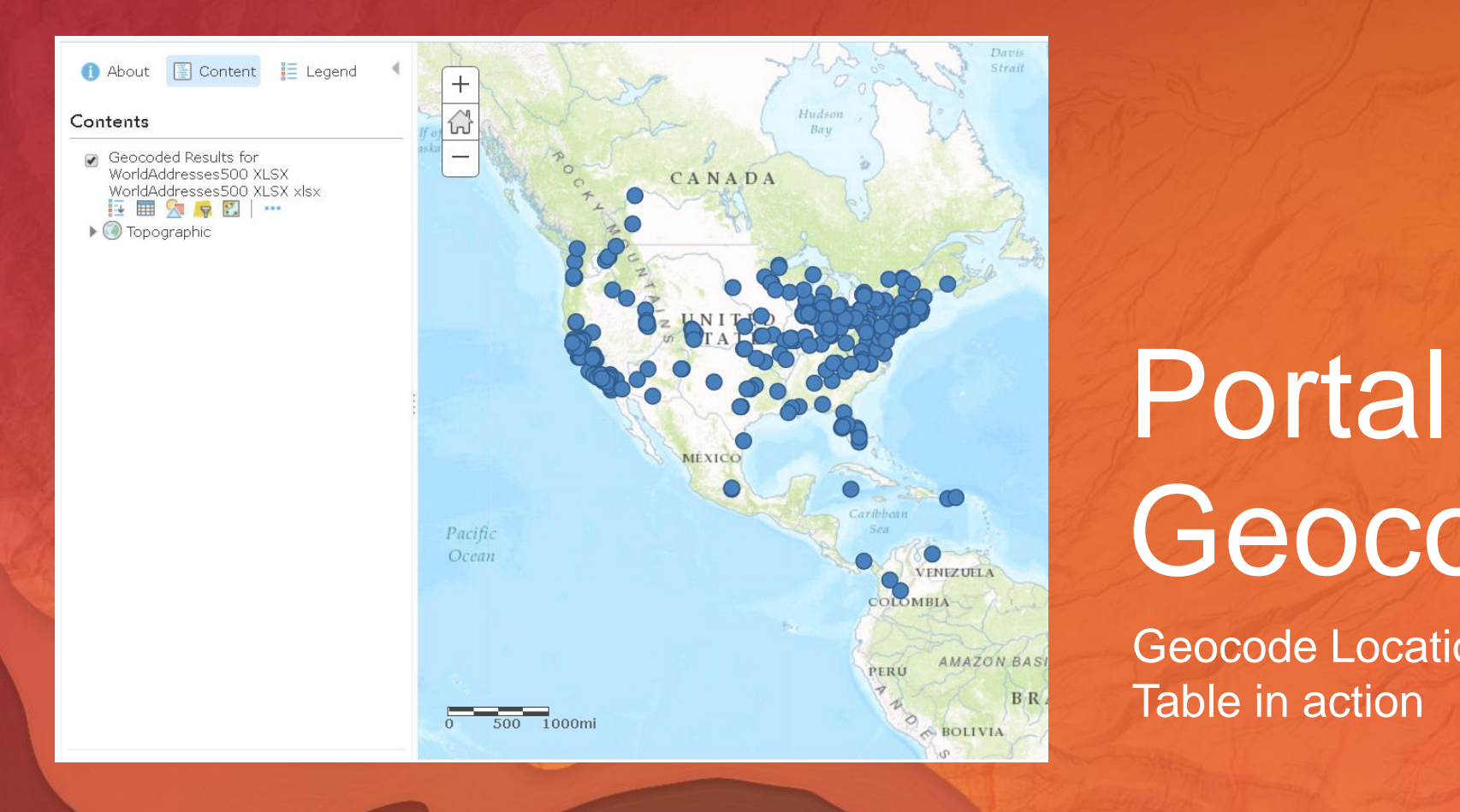

# Geocoding

Geocode Locations from Table in action

## Configure "Geocode Locations from Table"

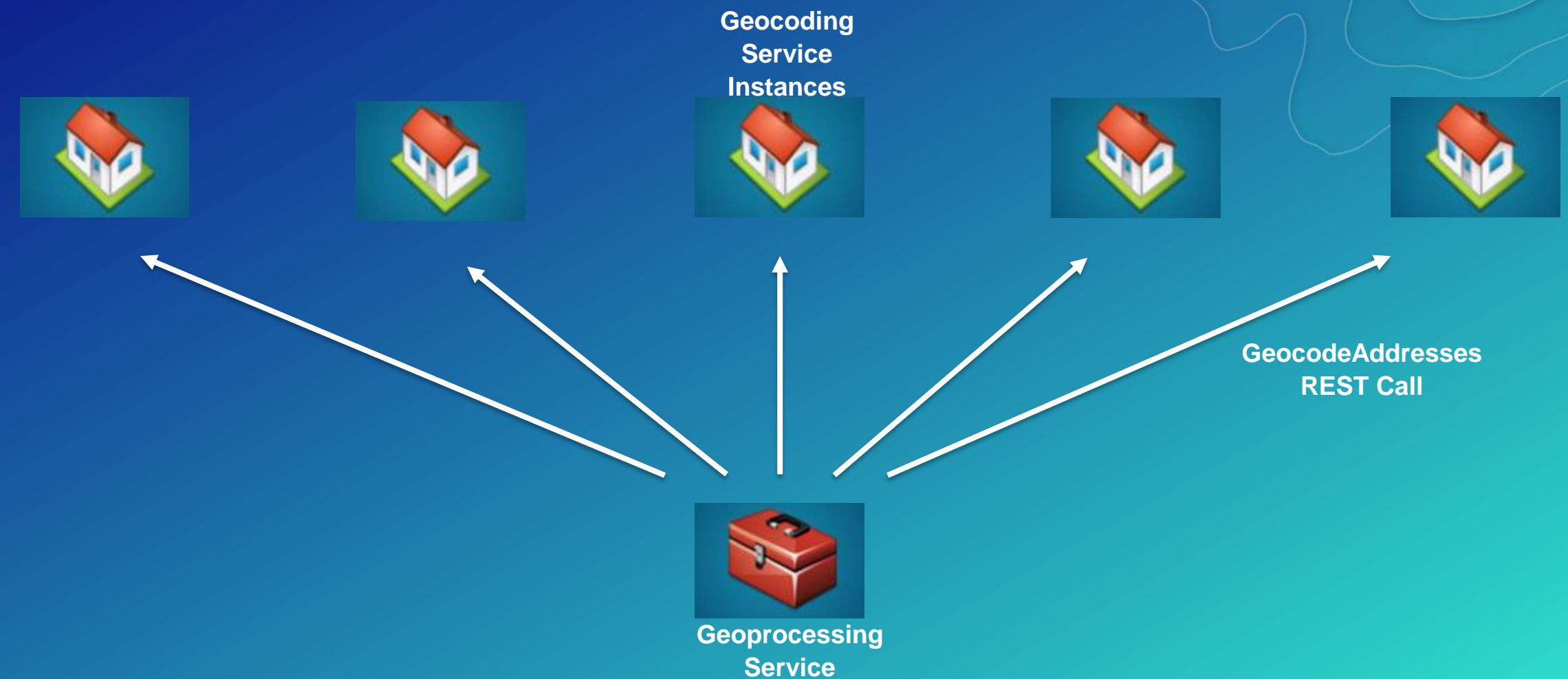

*Documentation*

#### Configure "Geocode Locations from Table"

- [How to Publish locators](http://pro.arcgis.com/en/pro-app/help/data/geocoding/sharing-a-locator-to-your-portal.htm) and add [them as Utility Services](http://server.arcgis.com/en/portal/latest/administer/windows/configure-portal-to-geocode-addresses.htm#ESRI_SECTION1_8D6B8E852C3F46FBB3783EA1841AD276)
- [Set the number of threads](http://server.arcgis.com/en/portal/latest/administer/windows/configure-portal-to-geocode-addresses.htm#ESRI_SECTION1_171E58C6021D4AC2B38AB9969EAC0683) per geocoder via the Sharing API
- [Scale the GP Service based on](http://server.arcgis.com/en/server/latest/publish-services/windows/tuning-and-configuring-services.htm) server resources via Server Manager
- Learn more at the Configure Portal to Geocode Addresses online help

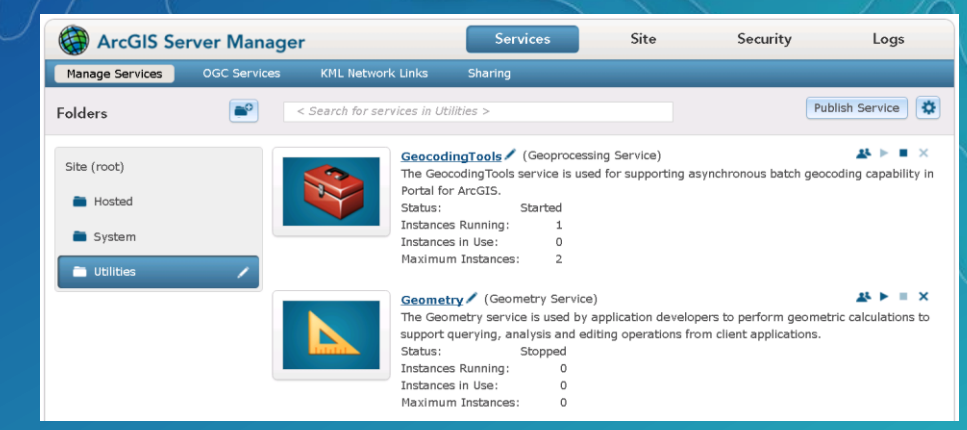

 $\mathbb{R}$ 

"url" : "https://geocode.arcgis.com/arcgis/rest/services/World/GeocodeServer", "northLat" : "Ymax", "southLat" : "Ymin", "eastLon" : "Xmax", "westLon" : "Xmin", "name" : "Esri World Geocoder", "suggest" : true  $\mathcal{L}$ "url" : "https://machine.domain.com/server/rest/services/Locators/USA/GeocodeServer", "name" : "Streetmap Premium USA Geocoder", "placeholder" : "Find address or place", "singleLineFieldName" : "SingleLine", "batch" : true, "placefinding" : true, "suggest" : true, "zoomScale" : 10000, **Configure Threads** "numBatchThreads": 4 -}]

*Documentation*

#### $\mathbb{R}$

 $H$ 

"url" : "https://geocode.arcgis.com/arcgis/rest/services/World/GeocodeServer", "northLat" : "Ymax", "southLat" : "Ymin", "eastLon" : "Xmax", "westLon" : "Xmin", "name" : "Esri World Geocoder", "suggest" : true  $\}$ , { "url": "https://machine.domain.com/server/rest/services/Locators/USA/GeocodeServer", "name" : "Streetmap Premium USA Geocoder", "placeholder" : "Find address or place", "singleLineFieldName" : "SingleLine", "batch" : true, "placefinding" : true, "suggest" : true, "zoomScale" : 10000, **Configure Threads**"numBatchThreads" : 4

#### (Elapsed Time: 28.73 seconds)

#### (Elapsed Time: 2 minutes 21 seconds)

# Portal Demo

Configuring Parallelized Batch Geocoding

Future Work **Large Batch Geocoding in ArcGIS Pro**

- Adding a Pane in a future release of Pro
- Supports geocoding Portal tables using Portal locators
- Will support categories and source countries

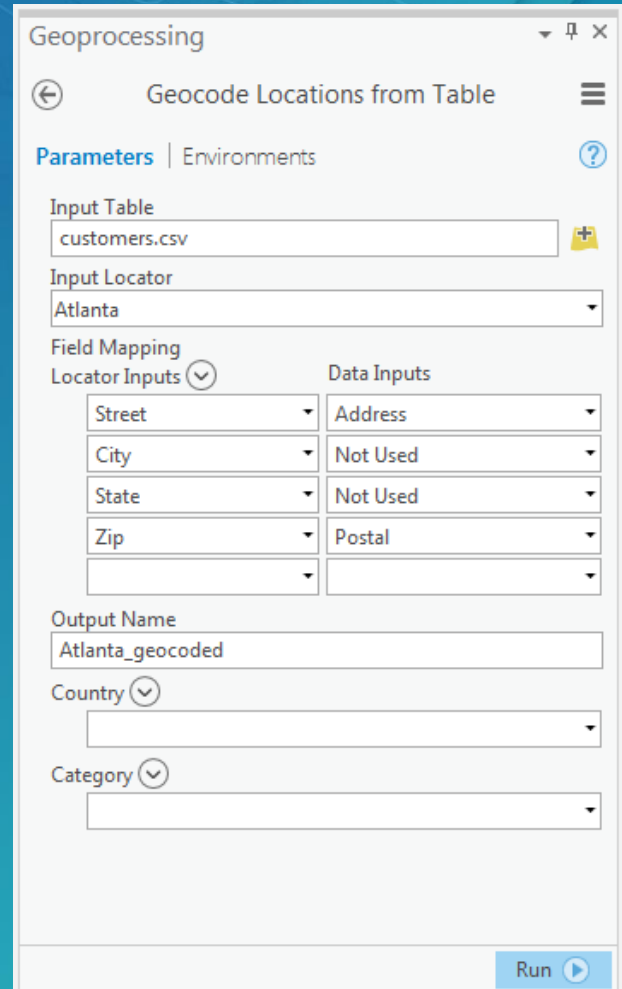

#### Please Take Our Survey on the Esri Events App!

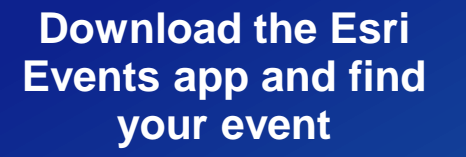

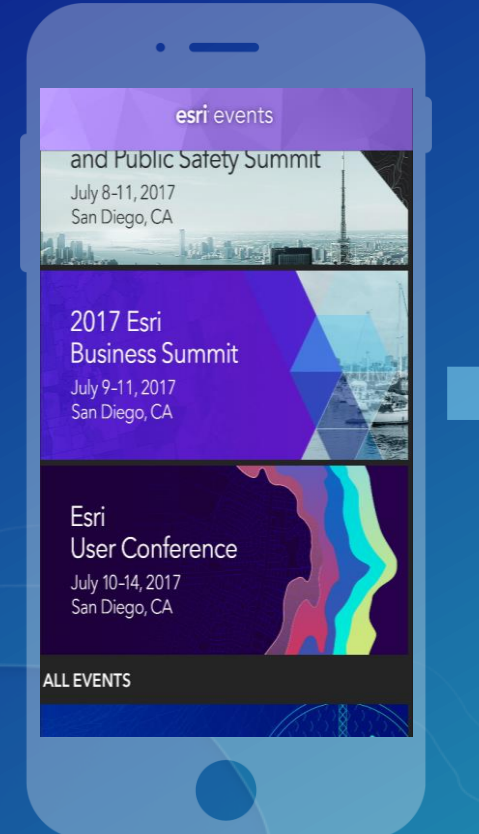

#### **Select the session you attended**

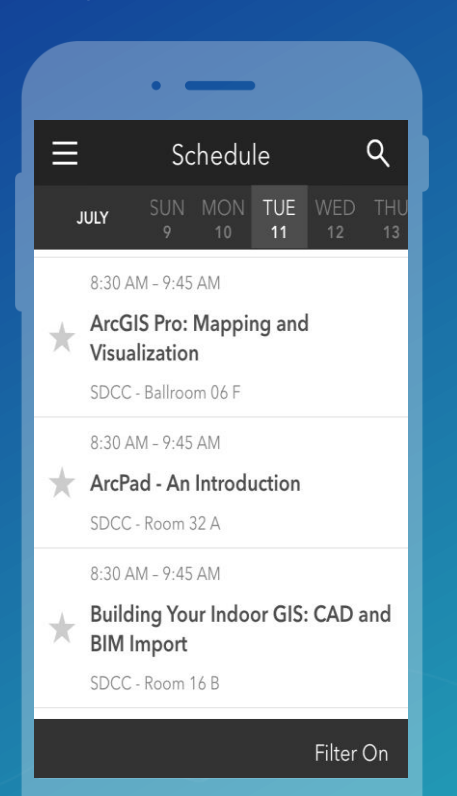

#### **Scroll down to find the survey**

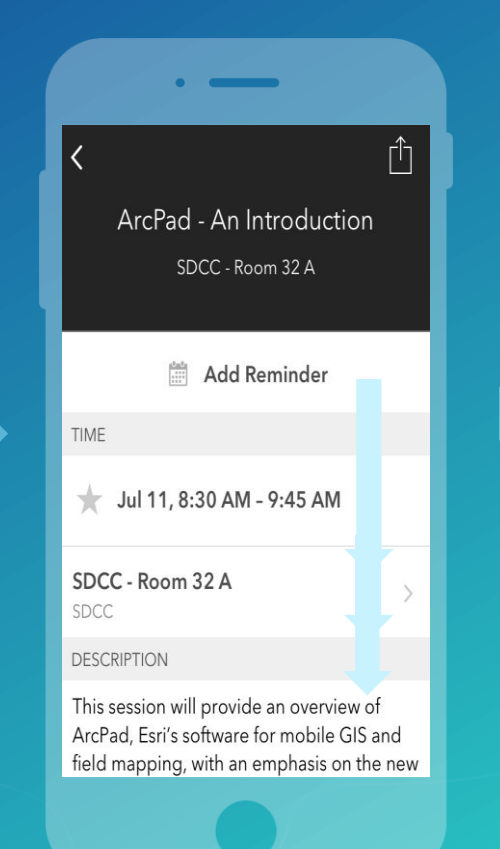

#### **Complete Answers and Select "Submit"**

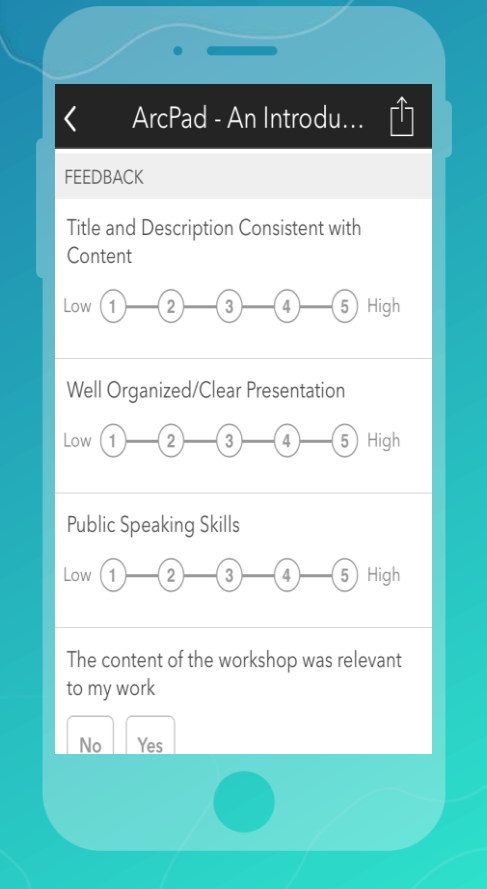

## Questions?

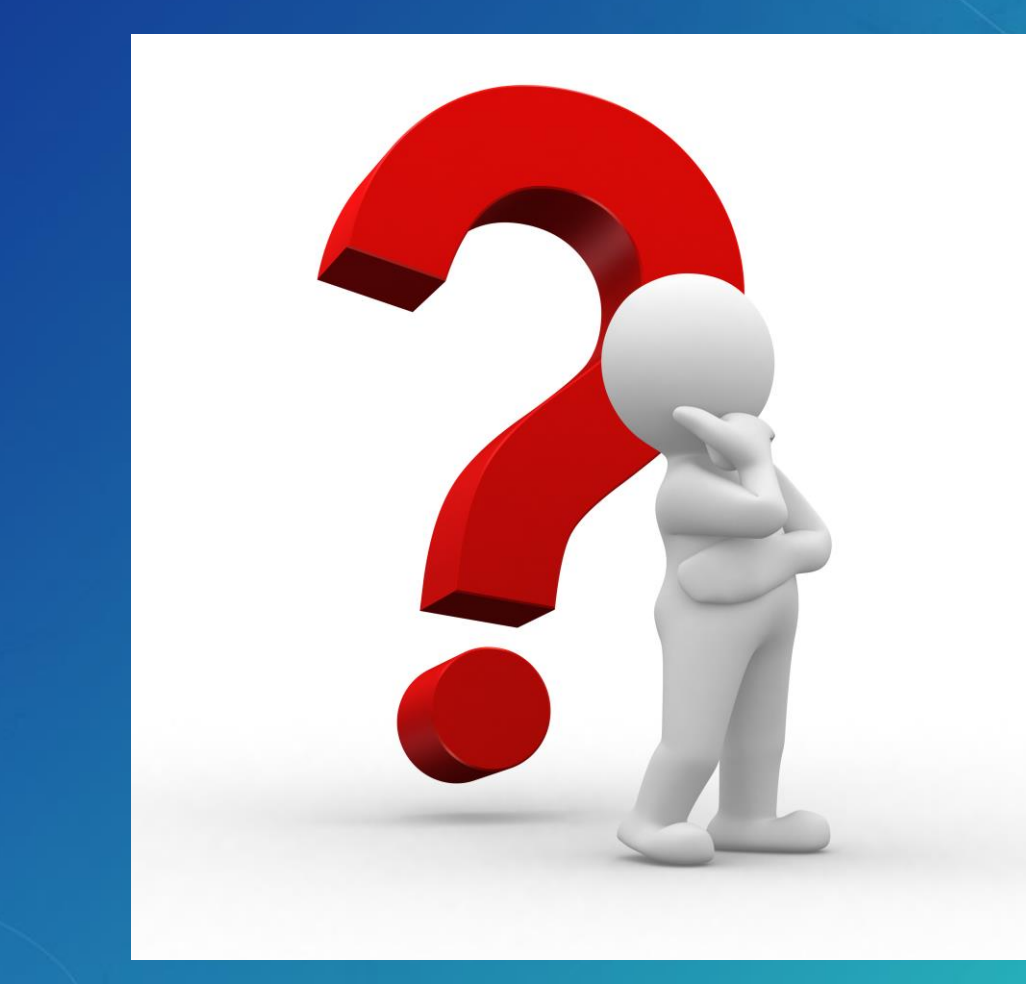

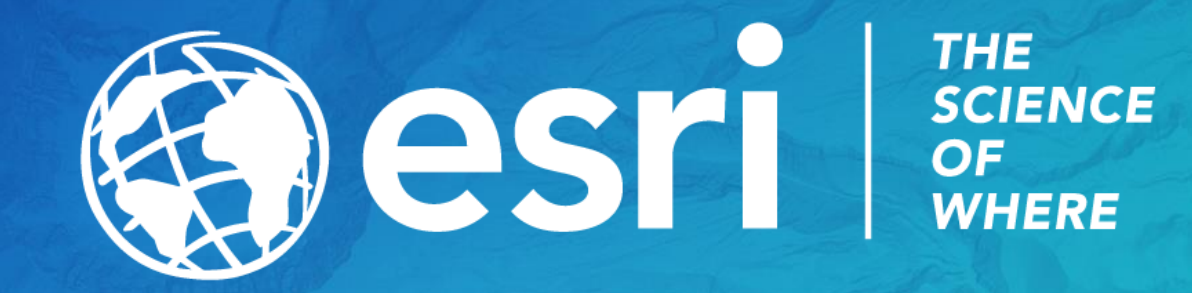